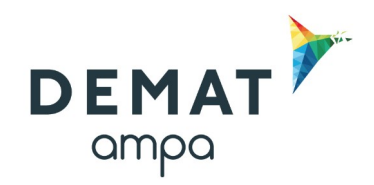

## **Guide d'utilisation de la plateforme DEMAT**

### **« Transmettre un avis de publicité au groupe Sud-Ouest »**

# **1. Onglet identification**

Lors de la création d'une consultation, afin de transmettre un avis de publicité au Groupe Sud-Ouest, il faut veiller à ce que la case oui soit cochée pour la demande suivante :

Je souhaite publier un avis de publicité depuis DEMAT pour cette consultation  $\odot$  Oui  $O$  Non

En fonction du lieu d'exécution renseigné, un ou plusieurs journaux vous seront proposés dans l'onglet « Publicité »

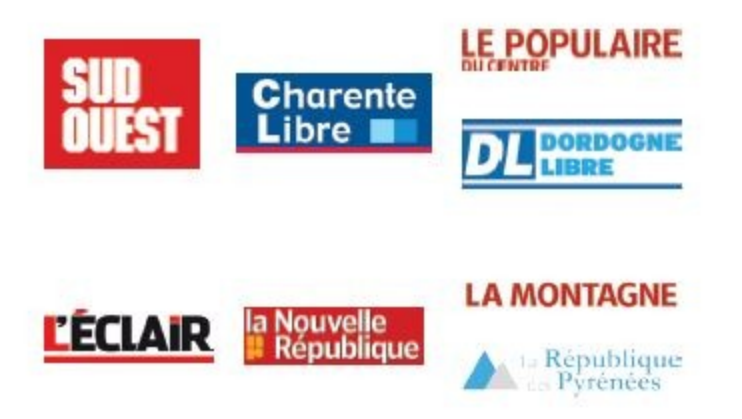

#### **2. Onglet Données complémentaires**

Remplir tous les champs obligatoires demandés, ceux-ci permettront à la fois d'alimenter l'avis de publicité et les données du contrat.

Pour ne renseigner qu'une seule fois les données relatives au Régime financier, aux différentes adresses et correspondants et que celles-ci soient reprises dans l'ensemble de vos consultations, vous devez créer un favori dans le menu **Paramétrage / Services / gérer les favoris de publicité.**

Vous pourrez ensuite faire appel à ce favori et le mettre à jour si besoin lors de la saisie de votre consultation.

# **3. Onglet Publicité**

Cocher le(s) support(s) souhaité et le type d'avis à transmettre.

Vous avez la possibilité de visualiser le contenu de l'avis en cliquant sur **le la** 

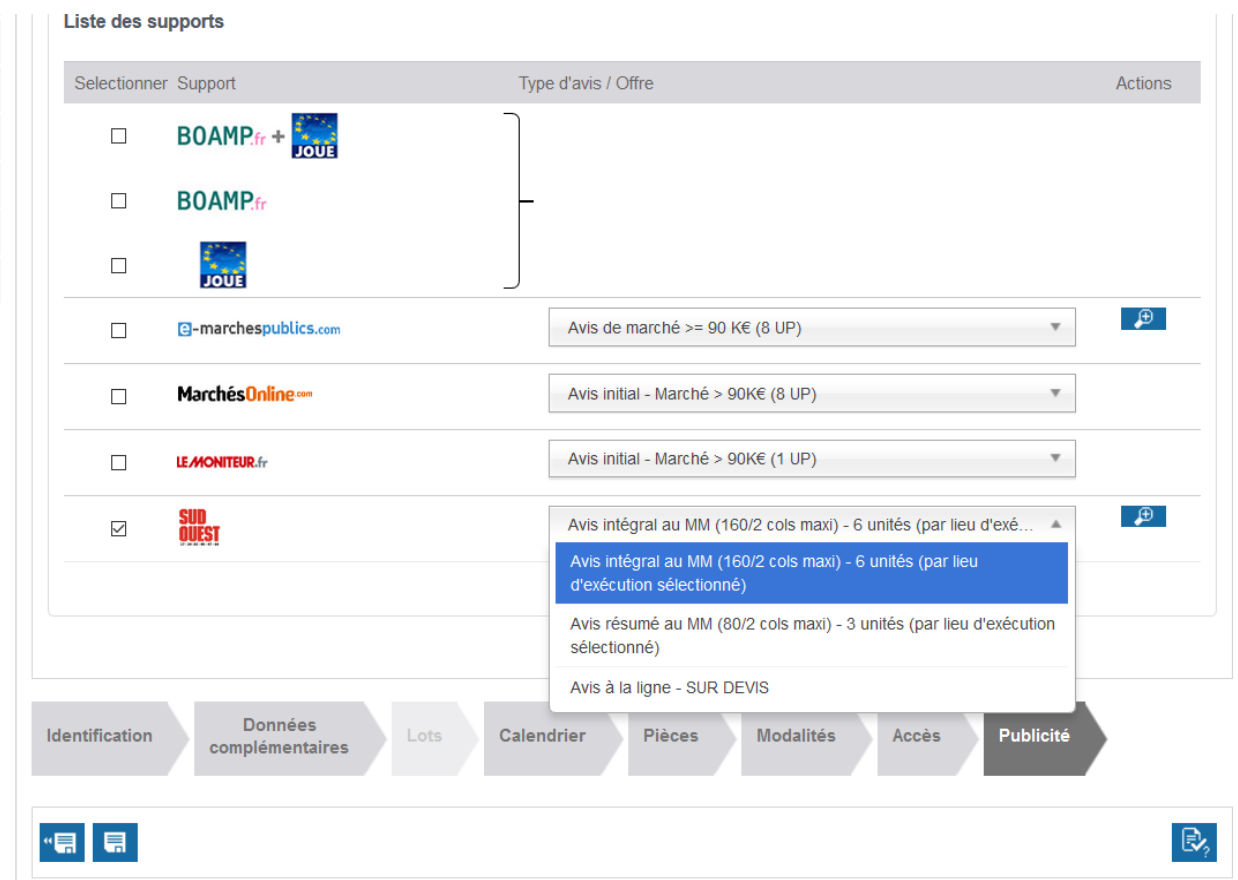

#### **Les avis à publier aux supports du groupe Sud-Ouest seront envoyés directement suite à la validation de la consultation.**

B. **Étape 1** : demande de validation de la consultation en cliquant sur **Étape 2** : validation de la consultation depuis le tableau de bord en cliquant sur

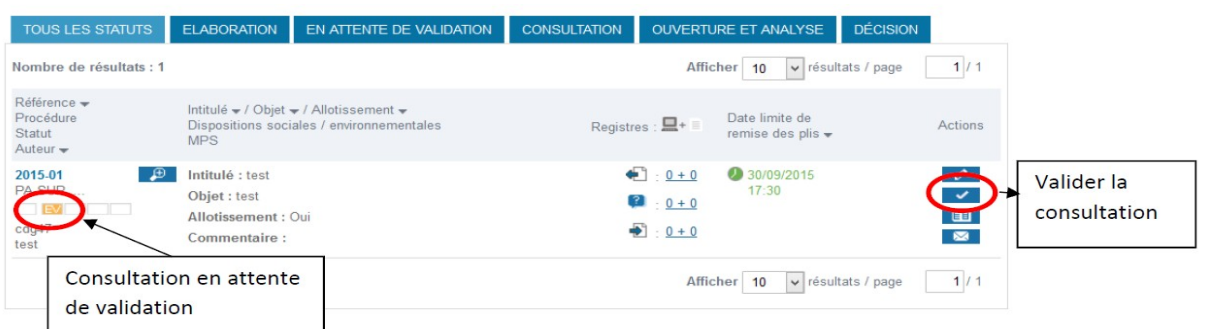

Pour toute question relative aux offres proposées par le Groupe Sud-Ouest, vous pouvez contacter Madame Valérie GODARD-THOREUX Chef de Groupe ANNONCES OFFICIELLES ET LÉGALES SUD-OUEST [05 35 31 27 74](callto:05%2035%2031%2027%2074) | v.godardthoreux@sudouest.fr

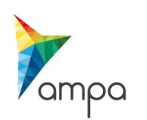